# 使用方法 持込PCを投影する

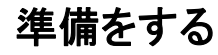

1

3

 $\mathbf{4}$ 

5

プロジェクターカートをホワイトボードの正面向けてく ださい。映像の投影距離は約1mです。

#### 操作パネル基本操作

#### **AV**機器の電源を入れる

主電源ボタン押下でAV機器の電源が入ります。 ※起動には約20秒程時間がかかります

## 2 プロジェクターの電源を入れる

カート内プロジェクターの電源が入ります。 ※プロジェクター本体から電源は入れないようにしてください

### 表示する映像を選択する

操作パネル に持込PC等を接続してください。 (ケーブルはワゴン側面のものを使用してください。) 接続した映像信号に合わせてボタンを押すことで 映像が表示されます。

# 音量を調整する

・「マイク音量」ツマミで接続した有線マイクの音量を調整します。 ・「AV音量」ツマミで③で選択されたソースの音量を調整します。 ※赤いシールの位置が基準値です ※音声のみの拡声はできません。必ず映像信号を入力してください

#### **AV**機器の電源を切る

ボタン押下でAV機器の全ての電源が切れます。

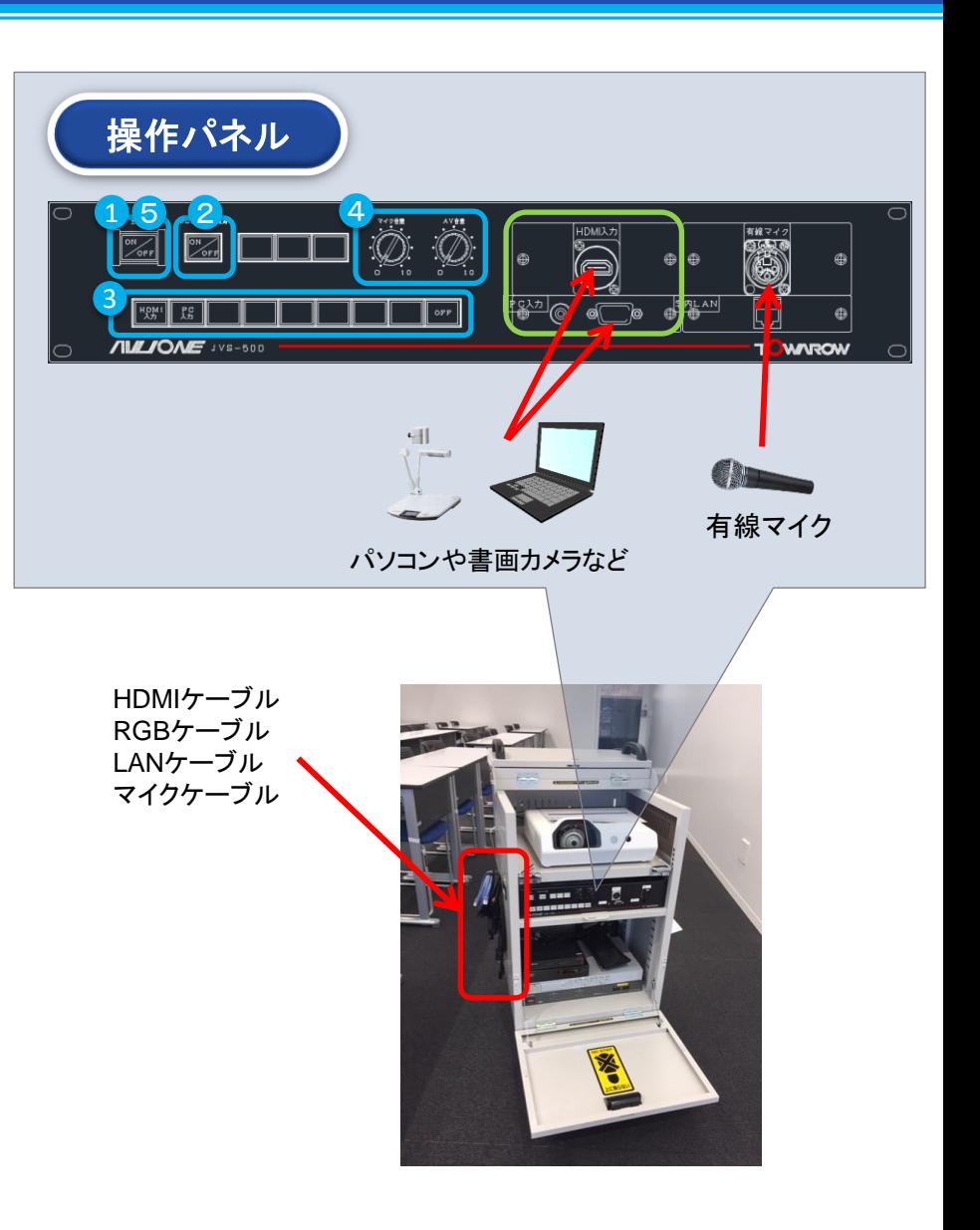